# digital<br>CIEGUS health

# **Whisper**

*Bruksanvisning*

# **Innehållsförteckning**

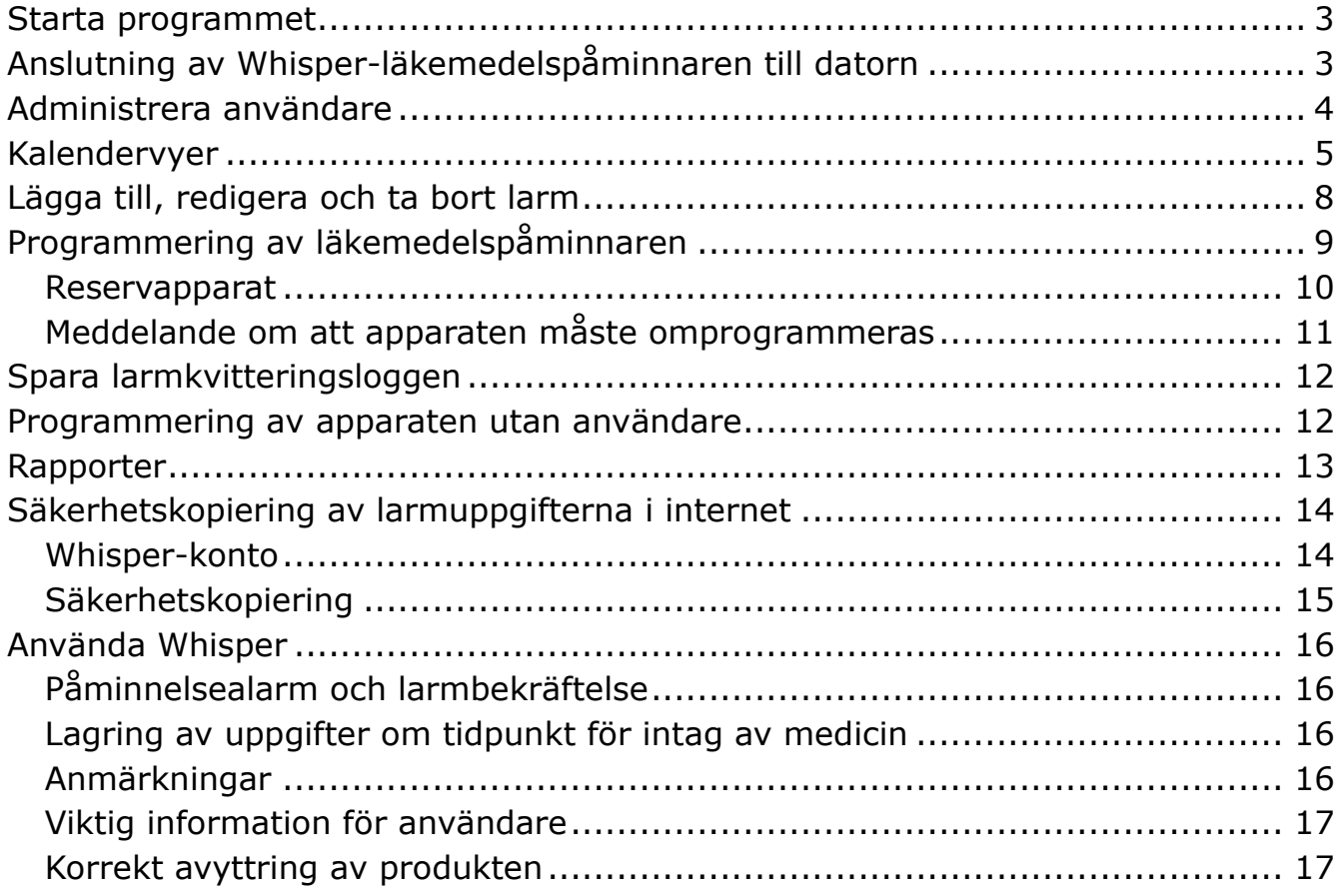

## **Installation**

Kör installationsprogrammet (.exe) och följ anvisningarna när du har laddat ned Whisper-programmet från http://www.ciegus.com/whisper. Whisper-programmet ska installeras innan Whisper-läkemedelspåminnaren ansluts till datorn.

## <span id="page-2-0"></span>**Starta programmet**

Om programmet har uppdaterats över en gammal version (v.1.2 eller äldre) kommer programmet att begära ett lösenord vid uppstart om ett sådant har angetts. Efter att du loggat in kommer begäran om lösenord att inaktiveras. Om du vill att ett lösenord ska komma att begäras i fortsättningen måste du registrera och aktivera ett Whisper-konto (se avdelningen "Whisper-konto").

## <span id="page-2-1"></span>**Anslutning av Whisper-läkemedelspåminnaren till datorn**

Du ansluter Whisper-läkemedelspåminnaren till datorn med hjälp av den kabel som levererats med apparaten. När datorn har hittat apparaten visas texten "Apparaten ansluts" i nedre vänstra hörnet. Om apparaten inte tidigare har varit kopplad till någon viss användare visas ett fönster med funktionsvalmöjligheter i rutan.

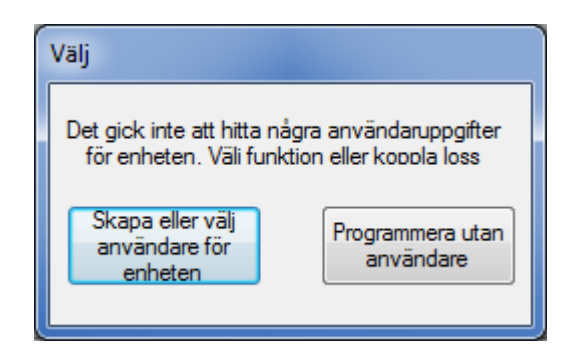

Du kan administrera användare (se avsnittet "Administrering av användare") genom att välja funktionen "Skapa eller välj användare för apparaten". Välj funktionen "Programmera utan användare" om du vill programmera programmet utan att skapa någon användare (se avsnittet "Programmering av apparaten utan användare"). Det lönar sig att skapa användare om man vill programmera flera Whisper-apparater för olika användare med samma program.

## <span id="page-3-0"></span>**Administrera användare**

Du kan spara larmuppgifter för flera användare i programmet. Vårdenheter och apotek som erbjuder en programmeringstjänst för Whisper åt sina kunder kan använda samma program för alla sina kunder. Välj "Användaradministration" i Verktygsmenyn för att skapa, välja och ta bort användare. För att skapa en ny användare behövs enbart personens namn. Personnumret och telefonnumret är valfria uppgifter.

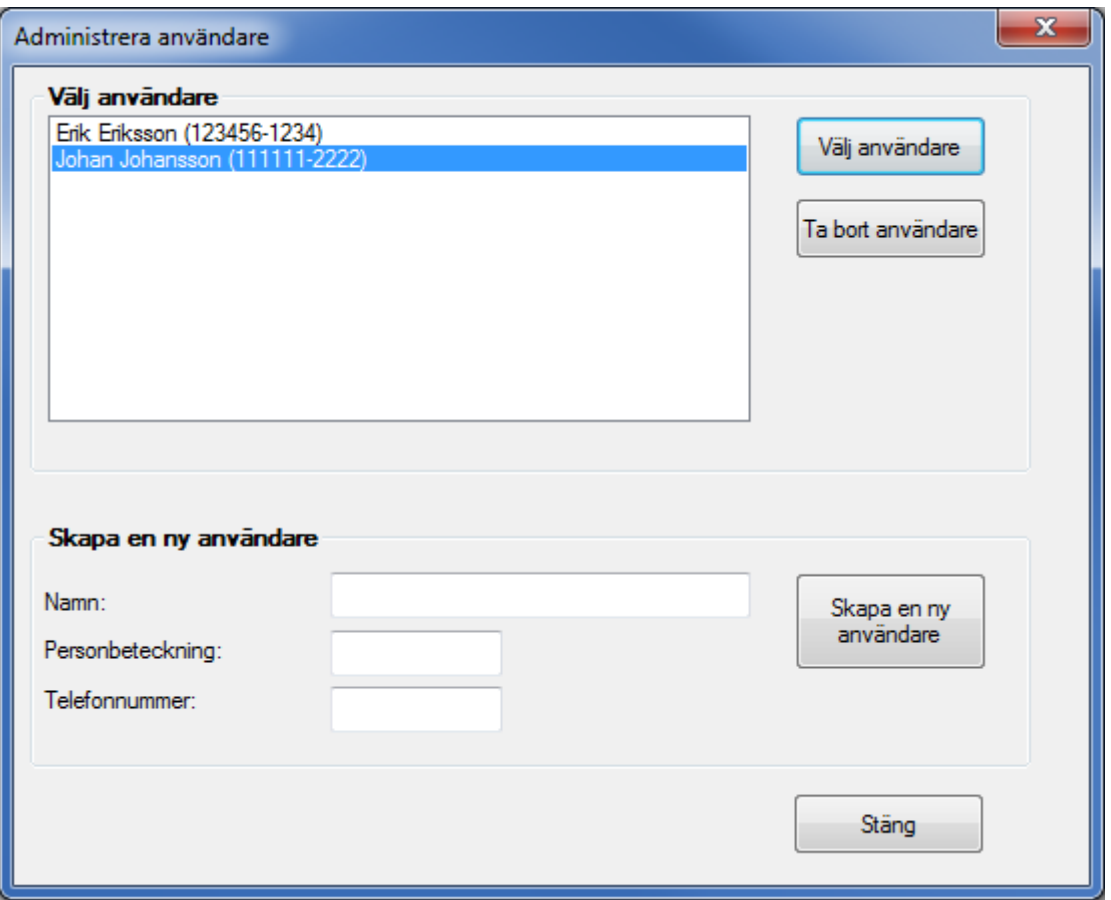

## <span id="page-4-0"></span>**Kalendervyer**

Whisper-programmet används via olika kalendervyer. Du kan byta vy via flikarna på skärmens överdel (dag, vecka, månad). Whisperns larmtider ska programmeras genom antingen vecko- eller dagsvyn. I månadsvyn får du en överblick över larm. I denna vy kan du inte ändra larmen, men det går inte att göra några ändringar i larmen.

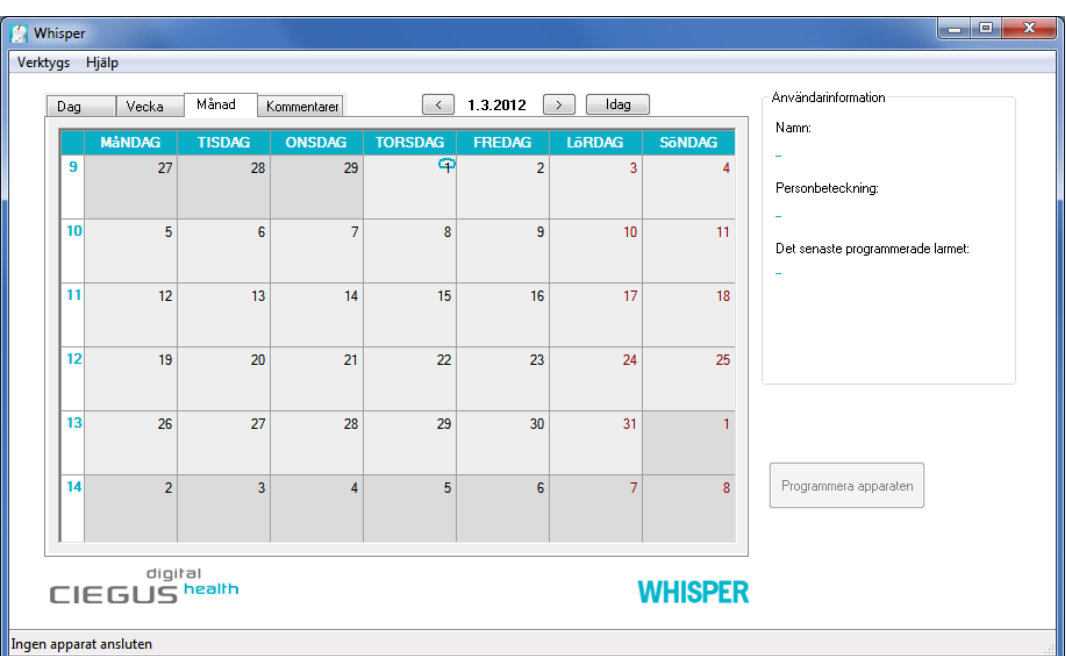

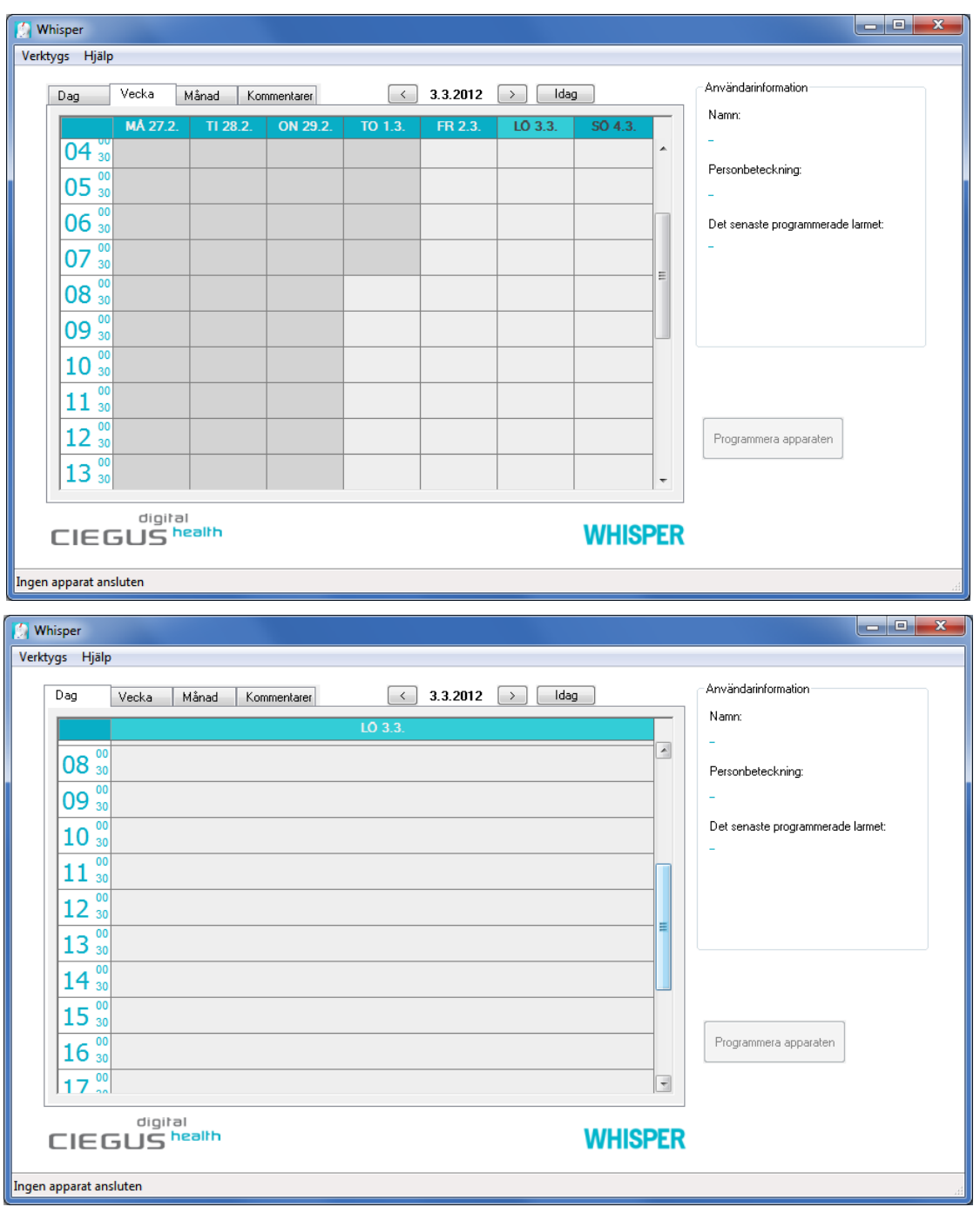

På fliken Kommenterar kan du skriva fritt formulerade anteckningar om den valda användaren.

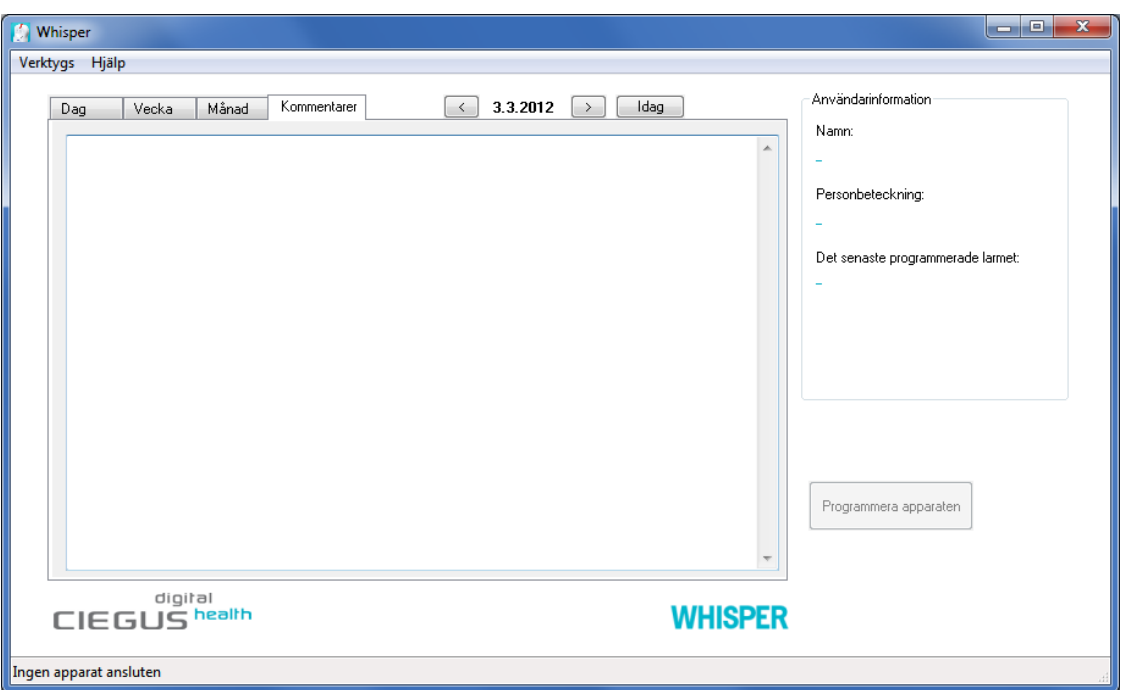

Whispern programmeras månader eller till och med åratal i förväg. Till höger i kalendervyn syns förutom användarens uppgifter även det senast inställda larmet och eventuellt behov av att omprogrammera apparaten. Whispern måste omprogrammerias om ändringar görs i programmets larmtider.

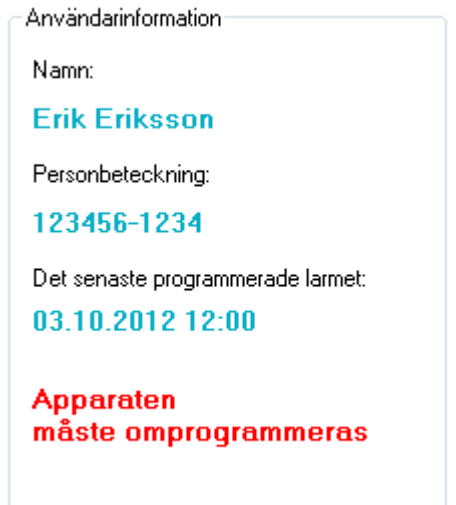

## <span id="page-7-0"></span>**Lägga till, redigera och ta bort larm**

Du kan lägga till larm genom att dra markören till önskad tid och klicka på vänster musknapp i rutfältet i dag- eller veckovyn. På skärmen öppnas ett fönster där du anger tidpunkten för larmet samt dess återkommandefrekvens och sluttid. Som förinställning visas den heltimme som markören befann sig vid då du klickade i rutfältet.

Om du ska ställa in ett enskilt larm som bara ska utlösas en gång räcker det med att mata in starttiden. Välj "Enskild" i Återkommandevyn och tryck på OK.

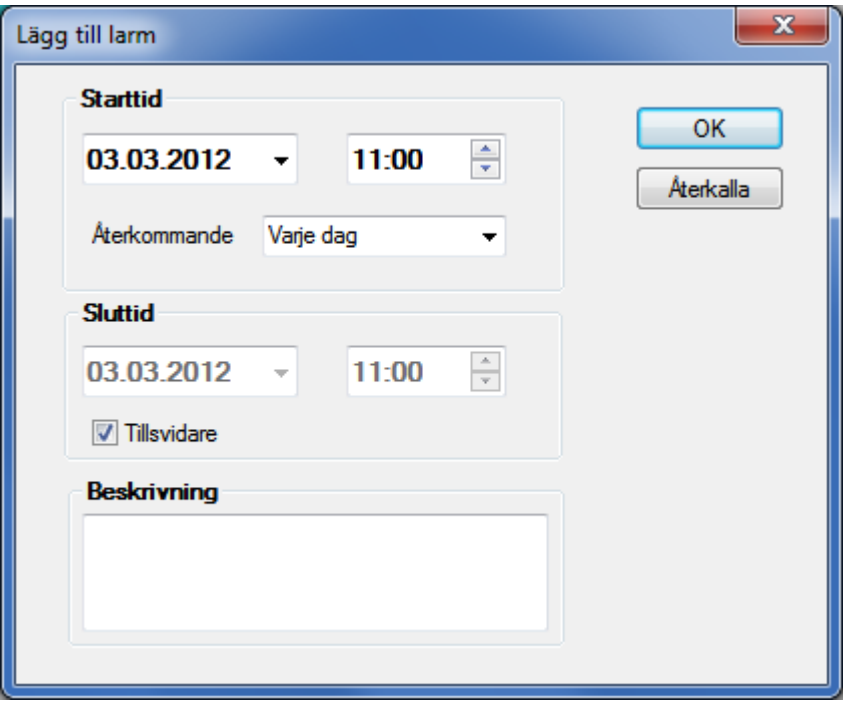

Om du vill ställa in ett återkommande larm kan du välja önskad tid i menyn Återkommande larm. För återkommande larm ska du antingen ange en sluttid eller välja "Tillsvidare".

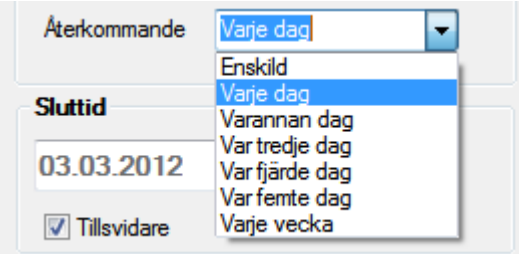

I textfältet Beskrivning kan du skriva fritt formulerad text om larmet. Texten syns i kalendervyn men den sparas inte i läkemedelspåminnaren.

Du kan redigera eller ta bort inställda larm genom att i kalendern dra markören till larmet ifråga och klicka på höger musknapp på larmet och välja önskad funktion. Om larmet som redigeras är ett återkommande larm ändras alla larmtider efter redigerings tidpunkt. Om larmet som tas bort är ett återkommande larm raderas alla larmtider efter den tidpunkt då larmet har tagits bort.

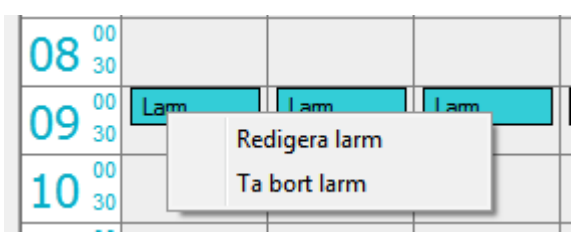

### <span id="page-8-0"></span>**Programmering av läkemedelspåminnaren**

När du har matat in alla önskade larm i kalendern kan du programmera läkemedelspåminnaren. Då ska du ansluta läkemedelspåminnaren till datorn med den medföljande kabeln. Om den anslutna apparaten tidigare har programmerats med samma program, sker identifieringen automatiskt och användarens larmuppgifter visas i rutan. I annat fall måste en ny användare väljas för apparaten eller så måste apparaten programmeras utan användare.

Själva programmeringen görs genom att klicka på knappen "Programmera läkemedelspåminnaren" på användargränssnittet.

När apparaten programmeras ber programmet att kontrollera att datorns tidinställning är korrekt för att ställa in läkemedelspåminnarens klocka rätt. Kontrollera klockslaget med hjälp av en pålitlig källa. Om klockslaget är rätt kan du programmera apparaten genom att klicka på knappen "Programmera".

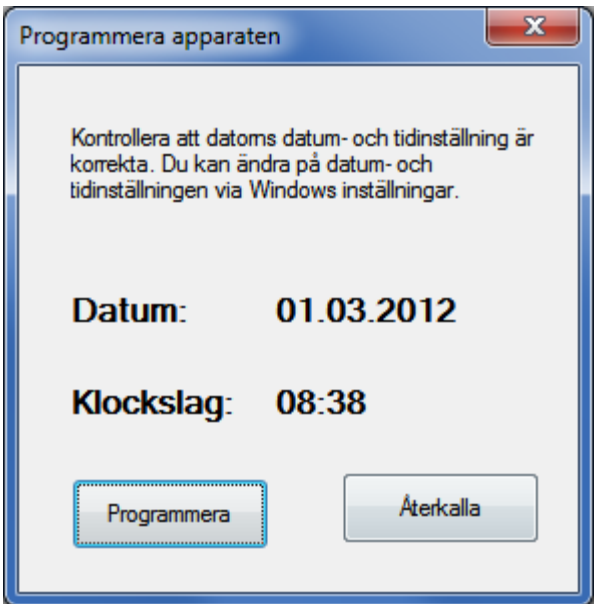

När apparaten har programmerats avger läkemedelspåminnaren en ljudsignal och på skärmen visas ett meddelande om att apparaten har programmerats. På höger sida i kalendervyn visas det senaste larmet som ställts in i apparaten.

> Det senaste programmerade larmet: 24.11.2014 09:00 **Apparaten** behöver inte omprogrammeras

"Ingen programmering krävs" betyder att både programmet och Whisperapparaten har samma larm.

#### <span id="page-9-0"></span>*Reservapparat*

Efter programmeringen frågar programmet om du vill programmera en reservapparat. Det är bra att ha en reservapparat för den händelse att man tappar bort den egentliga apparaten eller den går sönder. Om du vill programmera en reservapparat, ber programmet dig ansluta reservapparaten. Programmeringen sker automatiskt när du ansluter den nya apparaten. Reservapparaten larmar inte innan den startas. Du startar den genom att trycka på reservapparatens knapp i fem sekunder. Medan du trycker på knappen blinkar apparatens ljus med en sekunds mellanrum. Apparaten är klar att användas när den avger två korta ljudsignaler.

När du programmerar läkemedelspåminnaren raderas alla gamla larm och apparatens logginformation.

Om du endast vill tömma apparatens minne, men inte programmera den på nytt, kan du göra detta i Verktygsmenyn.

#### <span id="page-10-0"></span>*Meddelande om att apparaten måste omprogrammeras*

Programmet för bok över behovet att omprogrammera användarens läkemedelspåminnare eller byta till en ny påminnare. Om ett larm läggs till efter den föregående programmeringen, påminner programmet om programmeringen med textn "Apparaten måste programmeras" (se bilden) nedan.

Programmet påminner alltid om programmeringen tre veckor innan programmeringen är slut.

Det senaste programmerade larmet:

24.11.2014 09:00

**Apparaten** måste omprogrammeras

Observera att påminnelsen om programmeringen endast visas när den önskade användaren är vald.

*För en programmerad Whisper går det att skriva ut en lista över de programmerade larmtiderna. Välj "Skriv ut rapport över larmtider" i menyn. Listan innehåller även anvisningar till användaren.*

Namn: Erik Eriksson<br>Telefonnummer: Larm 20.11.2012 13:46 Programmeringstid: Det senaste larmet i apparaten: 30.06.2013 21:00 Varje dag:  $\begin{array}{lllll} 08:00 & 21.11.2012 & -30.06.2013 \\ 12:00 & 21.11.2012 & -30.06.2013 \\ 16:00 & 21.11.2012 & -30.06.2013 \\ 21:00 & 21.11.2012 & -30.06.2013 \end{array}$ Varannan dag: 18:00 21.11.2012 - 30.06.2013 

Copyright © 2012 Oy Ciegus Ltd

# <span id="page-11-0"></span>**Spara larmkvitteringsloggen**

Whispern spara uppgifterna om alla larmkvitteringslogg i sitt minne. När man ansluter en läkemedelspåminnare som har varit ansluten tidigare, sparar programmet automatiskt användarens larmkvitteringslogg från apparaten i användarens uppgifter. Om apparaten inte har varit ansluten tidigare, kan logginformationen kopplas till önskad användare. Alternativt kan uppgifterna visas utan val av användare.

Det går att bläddra i loggen kan bläddras i kalendern. Om ett larm har kvitterats i tid (< 10 min), visas kvitteringen i grönt. Om ett larm har kvitterats för sent, visas kvitteringen i gult. Om ett larm inte har kvitterats alls innan nästa larm, visas kvitteringen i rött. I kvitteringen syns larmtid och kvitteringstid (L = larm, K = kvittering).

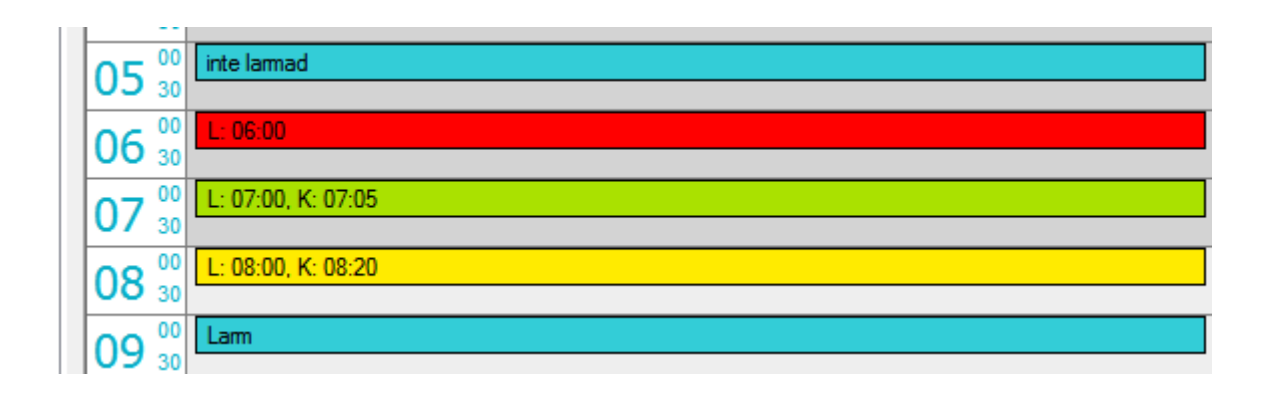

Kvitteringsloggen kan även ses som text i Verktygsmenyn under rubriken "Visa loggen".

## <span id="page-11-1"></span>**Programmering av apparaten utan användare**

Om funktionen "Programmera utan användare" valdes efter att apparaten anslöt går det att ändra larmen utan att skapa någon användare. Efter att man valt den här funktionen visas de larm som apparaten avger samt kvitteringshistoriken i rutan. Programmeringen av apparaten sker enligt vad som beskrivits ovan.

Notera att larmen inte sparas på datorn om ingen användare skapats eller valts för den apparat som ska programmeras.

## <span id="page-12-0"></span>**Rapporter**

Du kan öppna en rapport på skärmen om alla användare via Verktygsmenyn. I rapporten visas användarens namn, personbeteckning, det senaste larmet som ställts in i läkemedelspåminnaren och tiden för programmering av läkemedelspåminnaren.

Du kan välja om rapporten visar alla användare eller endast de användare vars läkemedelspåminnare måste omprogrammeras. Du kan även öppna rapporten i Notepad för att skriva ut den.

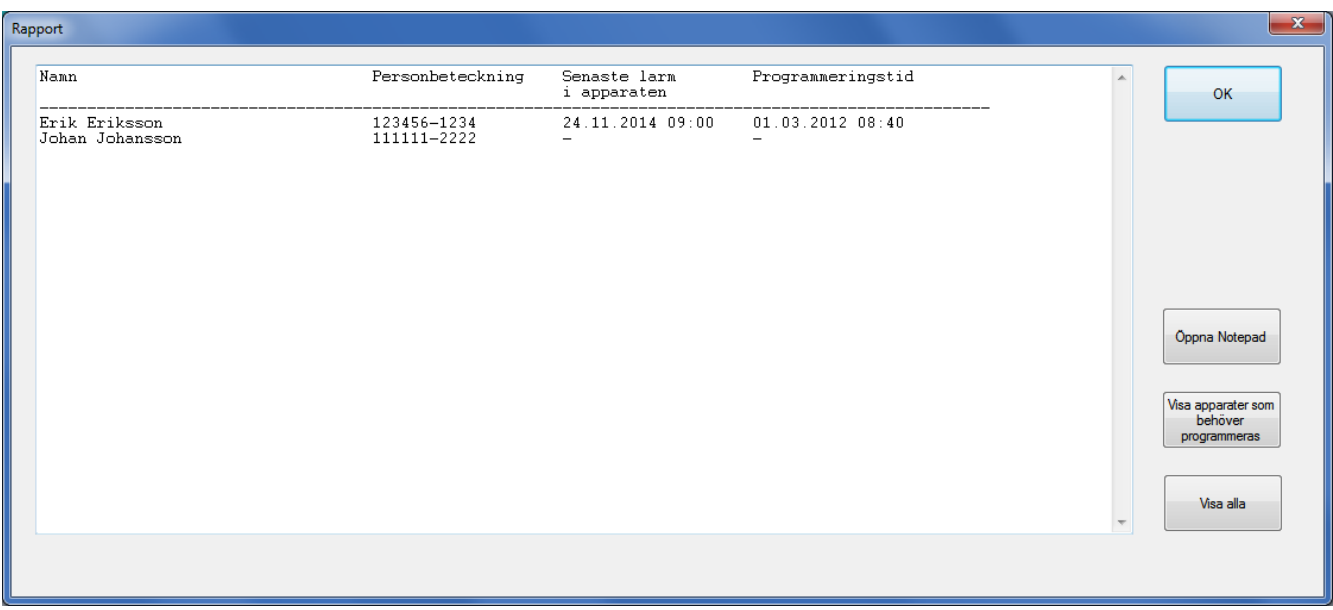

## <span id="page-13-0"></span>**Säkerhetskopiering av larmuppgifterna i internet**

#### <span id="page-13-1"></span>*Whisper-konto*

Med hjälp av ett Whisper-konto går det att skapa en säkerhetskopia av användarens larmuppgifter och kvitteringshistorik på servern. Kontoadministrationsfönstret visas i rutan när man väljer funktionen "Whisperkonto" i Verktygsmenyn.

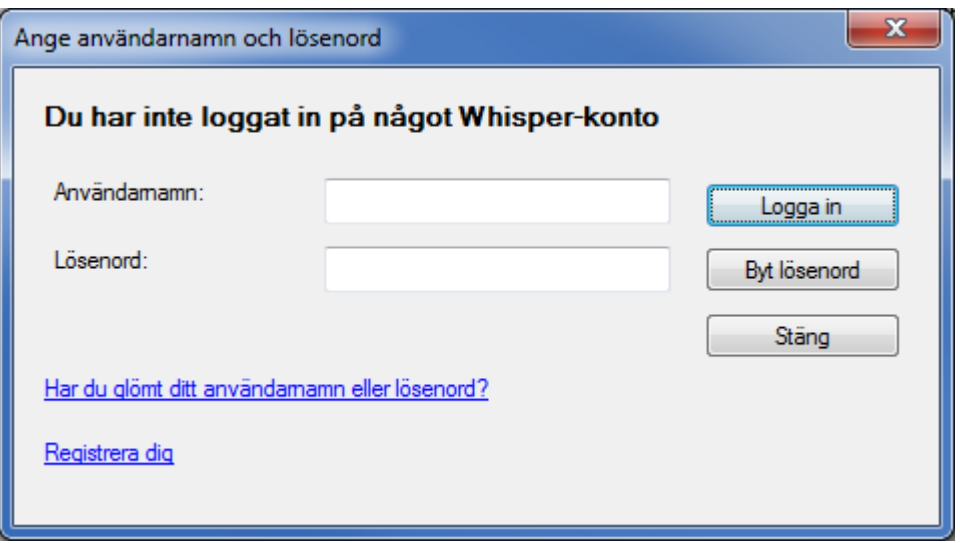

Registrering för användning av Whisper-kontot ska göras då apparaten används för första gången. Registreringen sker genom att trycka på länken "Registrera dig". Registreringsfönstret öppnas då i servern. Vid registreringen ombeds du ange en e-postadress dit lösenordet för Whisper-kontot kommer att skickas. Epostadressen är samtidigt även användarnamn för Whisper-kontot.

När du mottagit lösenordet i din e-post loggar du in på Whisper-kontot genom att ange din e-postadress som användarnamn samt det lösenord du just mottagit. Du kan ändra lösenordet genom knappen "Ändra lösenord". Om du glömmer lösenordet kan du få ett nytt med e-post genom länken "Har du glömt ditt användarnamn eller lösenord?".

När du har loggat in på Whisper-kontot måste du ange användarnamn och lösenord när programmet startar. Om du loggar ut från Whisper-kontot kommer begäran om användarnamn och lösenord att inaktiveras.

Du måste ha en internetanslutning när du loggar in på Whisper-kontot. Du kan använda Whisper-programmet även utan anslutning till internet.

#### <span id="page-14-0"></span>*Säkerhetskopiering*

Med ett Whisper-konto är det möjligt att använda Ciegus säkerhetskopieringstjänst. Administrationsfönstret för säkerhetskopiering visas när du väljer "Säkerhetskopiering" i Verktygsmenyn.

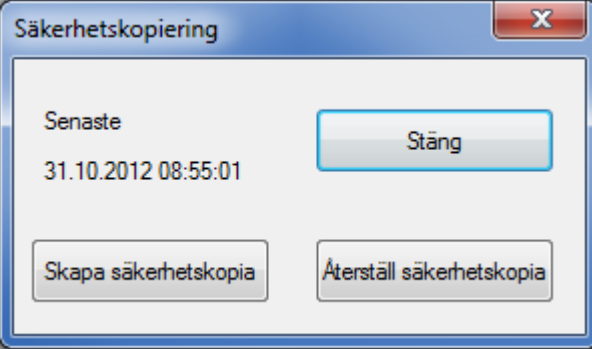

Datumet och klockslaget i rutan visar när den senaste säkerhetskopian gjordes om det finns någon säkerhetskopia på servern.

När du trycker på knappen "Gör en säkerhetskopia" skickar programmer alla användares larmuppgifter och kvitteringshistorik till Ciegus server. När uppgifterna har kopierats till servern visas datum för säkerhetskopian i rutan. Det kan bara finnas en säkerhetskopia vid något givet tillfälle. En ny säkerhetskopia ersätter alltid den gamla säkerhetskopian på servern.

När du trycker på knappen "Återställ säkerhetskopia" kommer den senaste säkerhetskopian att hämtas från servern och återställas på datorn.

**Notera att återställning av säkerhetskopian kommer att ersätta alla existerande användare med de uppgifter som finns i säkerhetskopian. Du bör därför alltid se till att säkerhetskopiorna är uppdaterade!**

# <span id="page-15-0"></span>**Använda Whisper**

#### <span id="page-15-1"></span>*Påminnelsealarm och larmbekräftelse*

Whisper påminner dig att ta din medicin i tre faser:

A) Tyst alarm

På inställda tider startar apparaten larmet med ett tyst larm, när ljussignalen blinkar en gång i sekunder under 10 sekunder. Du kan bekräfta larmet genom ett kort tryck på knappen. Därefter bekräftar apparaten att den mottagit bekräftelsen med ljus- och ljudsignaler. Släpp knappen.

B) Ljuslarm

Om du inte vill bekräfta det tysta larmet under 10 sekunder, påminner apparaten dig, förutom med ljussignalen, med tre korta ljudsignaler med två sekunders intervaller under 10 minuter, eller tills du bekräftar larmet genom ett kort tryck på knappen.

C) Meddelande om försenad medicindos

Om du inte bekräftar ljudalarmet under 10 minuter, ställer apparaten om till ett läge som meddelar om försenad medicindos: Apparaten ger en dubbel ljussignal varje minut och dito tre korta ljudsignaler varje fem minuter. Detta läge indikerar att den felande medicindosen fortsätter, tills du har bekräftat den eller till nästa gång du tar medicin.

#### <span id="page-15-2"></span>*Lagring av uppgifter om tidpunkt för intag av medicin*

Whisper samlar uppgifterna om tidpunkten för kvitteringar i minnet. Uppgifterna extraheras till Whisper-programmet.

#### <span id="page-15-3"></span>*Anmärkningar*

Whisper drivs med batterier. När batteriets livslängd kommer till sitt slut och under tiden som apparaten används, meddelar apparaten dig med en fallande ljudsignal varje kvart och samtidigt med en ljussignal. Batteriet måste nu bytas ut eller apparaten får inte användas. Byt inte ut batteriet själv utan låt en kameraeller guldsmedsaffär byta ut batteriet.

Batteriet kan även tömmas när apparaten inte används. I så fall kan apparaten inte aktiveras och inga larm kan ställas in.

Apparaten får inte placeras direkt mot örat p.g.a. signalstyrkan.

Apparaten är ingen leksak. Barn under 12 får inte använda apparaten utan uppsikt från vuxen person.

Whisper mäter tiden med en tillförlitlighet som hos en kvartsklocka. Kontrollera dock larmets tillförlitlighet varje månad.

Whisper är ett tekniskt hjälpmedel, som är konstruerad för att hjälpa dig att ta din medicin. Apparaten ersätter inte anvisningar från professionella inom hälsovården. Whispers tillverkare är inte ansvarig för användning av medicin och inte eller för följder från eventuellt andra hälsovårdsinstruktioner vid användning av apparaten. Whisper är tillverkad för långvarig normal användning. Emellertid kom ihåg att apparaten får inte bli våt.

Temperaturområdet för användning är -10 - +25°C.

#### <span id="page-16-0"></span>*Viktig information för användare*

EMC & WEEE

Viktig information om elektromagnetisk kompatibilitet (EMC)

Nu för tiden används mera och mera elektroniska apparater, som t.ex. datorer och mobiltelefoner. Dessa apparater kan orsaka elektromagnetisk interferens (störning) hos medicinska apparater. Elektromagnetisk interferens kan orsaka felfunktioner hos medicinsk utrustning och orsaka möjliga säkerhetsrisker. Medicinska apparater får inte störas av andra apparater.

Standarden IEC60601-1-2:2007 har inrättats för att reglera elektromagnetisk kompatibilitet (EMC), bestämmelser och krav för att förhindra säkerhetsrisksituationer. Standarden definierar toleransen för elektromagnetisk interferens och maximalt tillåtna nivåer för elektromagnetisk strålning hos medicinska apparater.

Resistens och strålning hos denna medicinska apparat tillverkad av Ciegus Ltd är uppfylld enligt standard IEC60601-1-2:2007.

#### <span id="page-16-1"></span>*Korrekt avyttring av produkten*

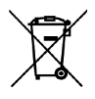

Märkningen  $\blacksquare$  på produkten betyder att produkten aldrig får kastas med allmänt hushållsavfall, utan att den måste korrekt återvinnas som allt annat avfall från elektrisk och elektronisk utrustning (WEEE direktivet). Försäljaren av denna apparat och dina lokala miljömyndigheter kan ge information över återvinning av denna produkt.

Produkten innehåller inga farliga ämnen.